Class Cues 1.0

Rick Morris / NewManagement.com / RickMgmt@gmail.com / &HappyProductive March 19, 2015

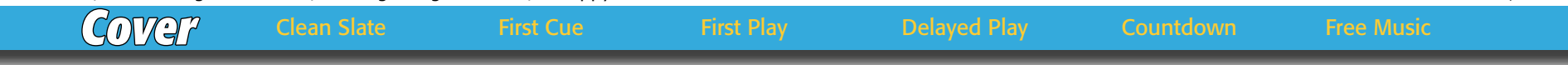

## Thanks.

Thanks for believing that music has the power to transform educational cultures. Bye, bye needless words. Say hello to self-directed students and a happy, productive classroom.

Warm regards,

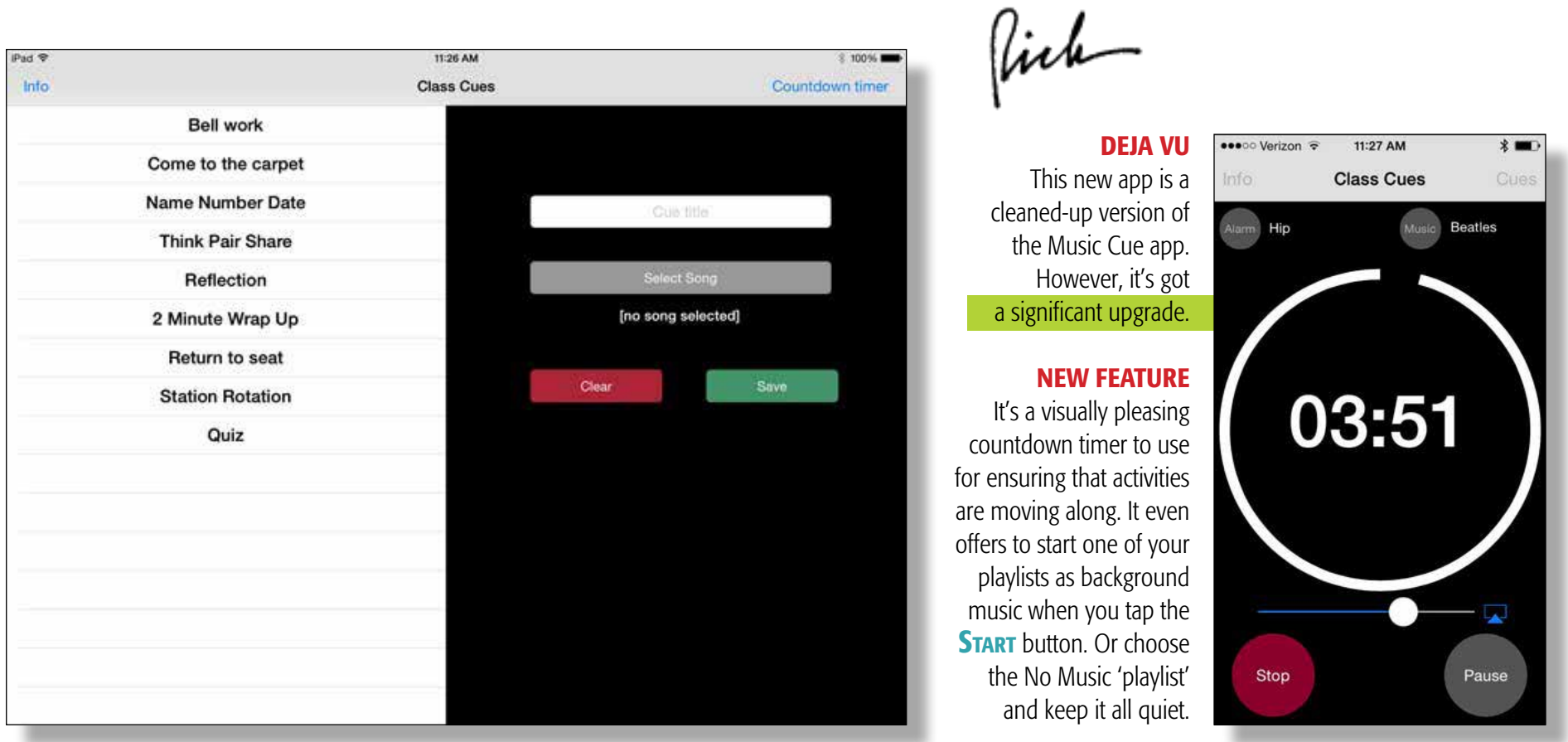

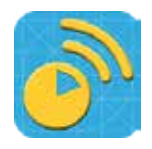

iPad ⊕

Info

**TEXT IN THIS FORMAT** indicates an on-screen button

#### Clean Slate

The image to the right shows the app when you first open it.

The step--by-step screen instructions are there until you no longer need them. And be reassured that you can still find the instructions by tapping on the User Guide link in the info screen.

[A] tap the cue title box to create a cue

[B] give the cue a title

[C] tap **SELECT SONG** 

[D] choose a song from your music library

#### [E] tap save

 $[F]$  tap name of song and **PLAY** to hear your cue

[G] for a delayed Play, set timer before PLAY

[H] to deselect a highlighted cue, tap it again

[I] to delete a cue, swipe left

[J] to edit a cue title, swipe right

[K] to sor the cue list, press on a cue

[L] delete these steps when no longer needed

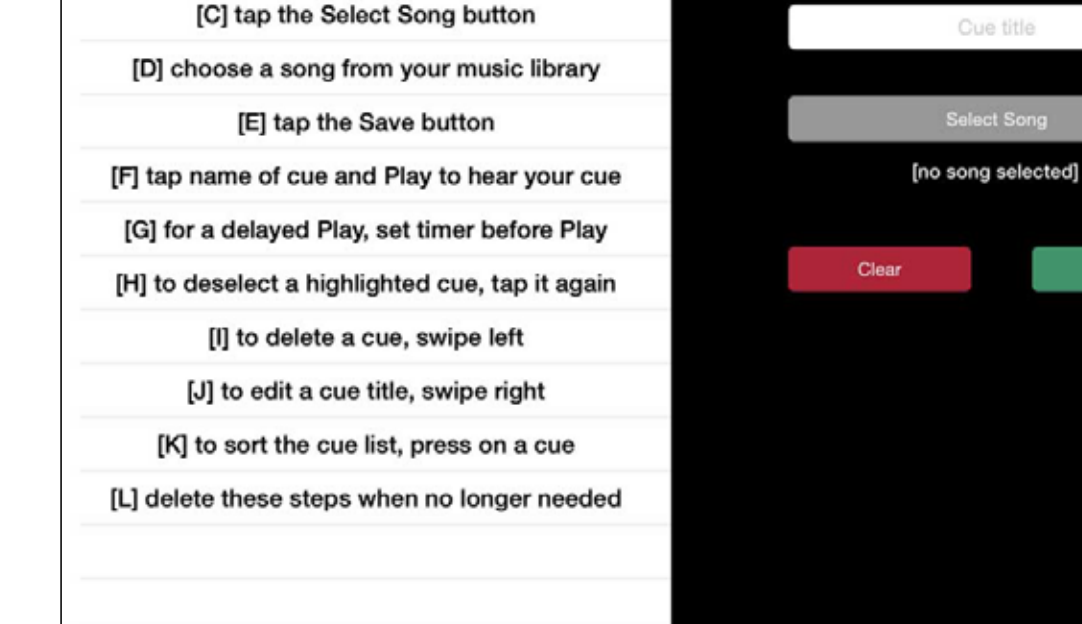

[A] tap the cue title box to create a cue

[B] give the cue a title

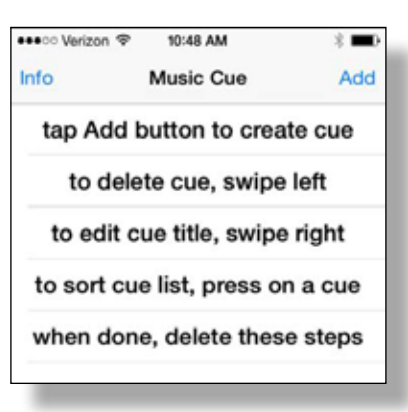

The instruction list for the iPhone version of Class Cues is mercifully shorter.

12:49 PM

**Class Cues** 

And if you're looking for some great free music, check out these two sites.

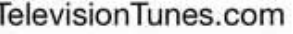

FreePlayMusic.com

 $2,0004$ 

Countdown timer

Save

**Cover Clean Slate** First Cue First Play Delayed Play Countdown Free Music

Rick Morris / NewManagement.com / RickMgmt@gmail.com / @HappyProductive Class Cues App 1.0

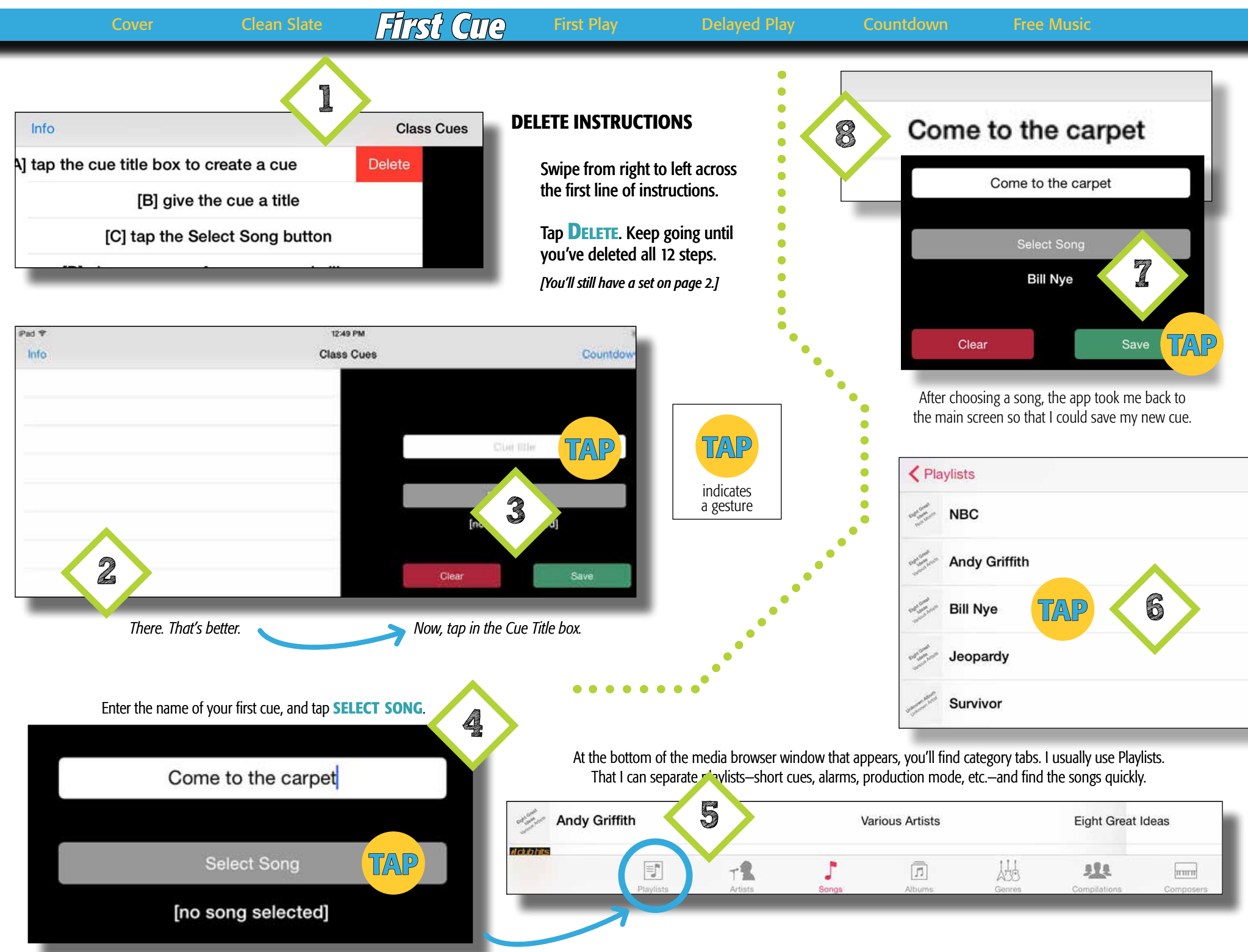

Rick Morris / NewManagement.com / RickMgmt@gmail.com / @HappyProductive Class Cues App 1.0

iPad <sub></sub> 12:51 PM 100% Info **Class Cues** Countdown timer **TAP** Come to the carpet Cue title Select Song Info [no song selected] Come to the carpet Save Come to the carpet Play TAP  $\mathbf{0}$ min  $0<sub>sec</sub>$ d Ħ ë  $\overline{2}$ *Check out Rick's new column, Try This. Try This 01 [Message Pad Errand Tracker](http://newmanagement.com/tips/index.html#tt01)* Ε This simple strategy will help you keep track of which students have completed the task or errand you enlised them to handle.

**Cover Clean Slate** First Cue **First Play** Delayed Play Countdown Free Music

### playing a song

Tap the song in the cue list.

The song becomes highlighted which means it's active.

*Note: to deselect it, just tap it again.*

The play screen appears in the right side of the main screen.

#### Tap Play.

You'll see a play screen that indicates song progress. There's also a handy volume slider.

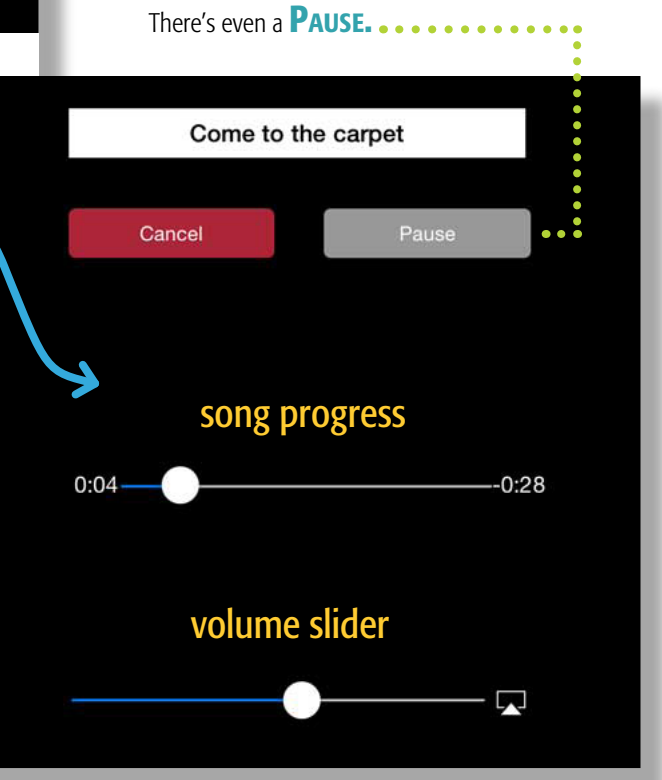

# Cover Clean Slate First Cue First Play Free Music *Delayed Start* Countdown

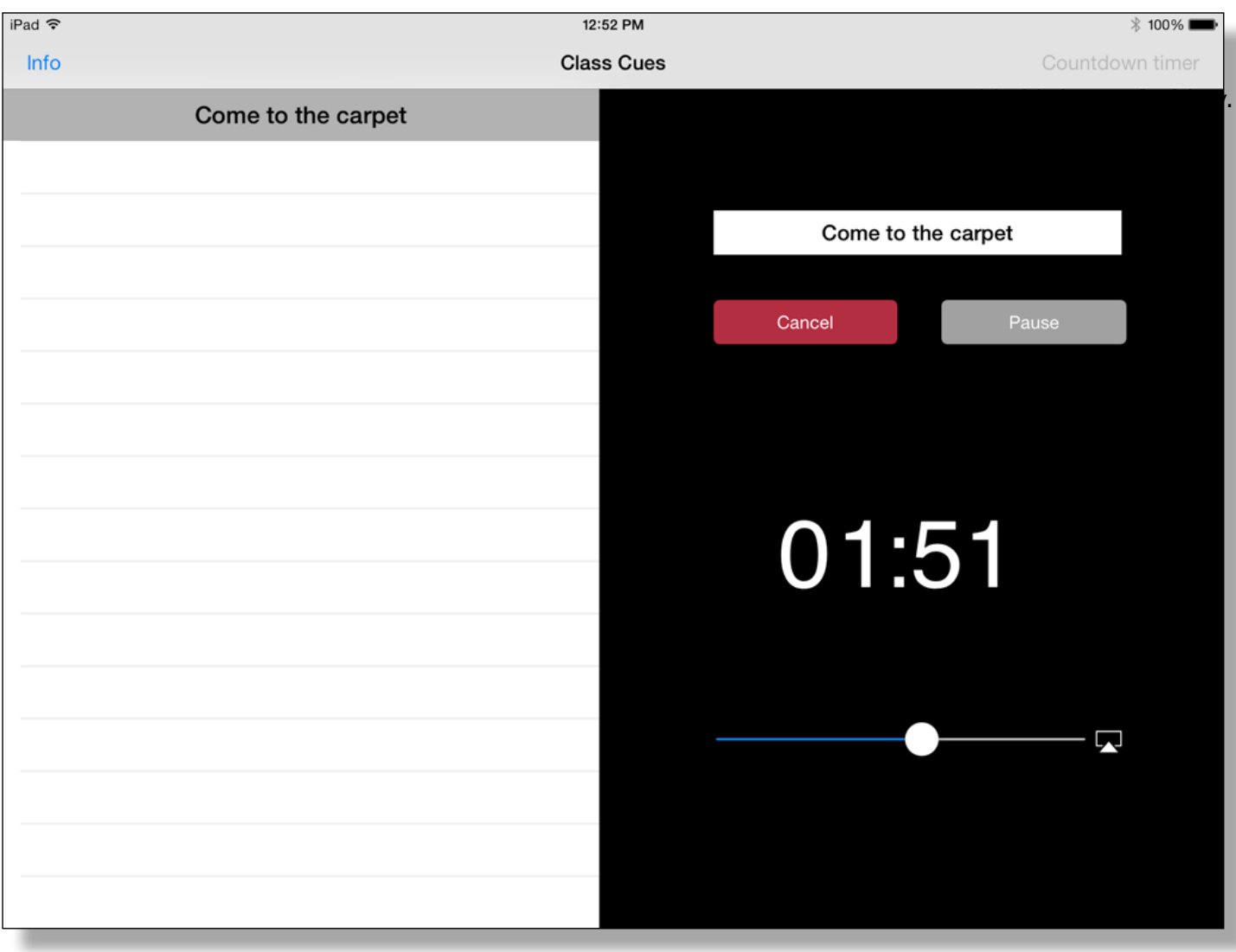

#### delaying the start of a song

There are times when you'd like a couple of extra minutes with your last small group but don't want to have to worry about the clock or your schedule.

Just use the delay feature.

**Before tapping PLAY**, set the picker for the amount of time you need.

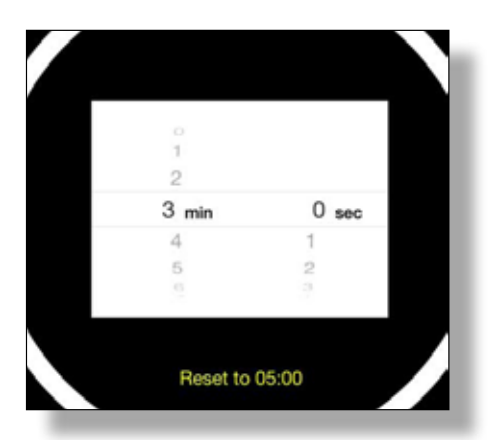

Now when you tap **PLAY**, the delay timer will appear on the screen, and the countdown will begin. At 00:00, your cue song will make his appearance. And, like magic, everyone will be heading to the carpet for a lesson. [Can I get an amen for that?]

#### App resources and info:

Other than this PDF user guide, you'l find a number of links by tapping the info button on the main screen.

- Email Class Cues data to yourself
- Televisiontunes.com
- freeplaymusic.com
- More apps by rick MOrris
- newmanagement.com
- CONTACT RICK

Rick Morris / NewManagement.com / RickMgmt@gmail.com / @HappyProductive Class Cues App 1.0

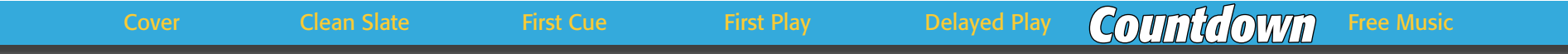

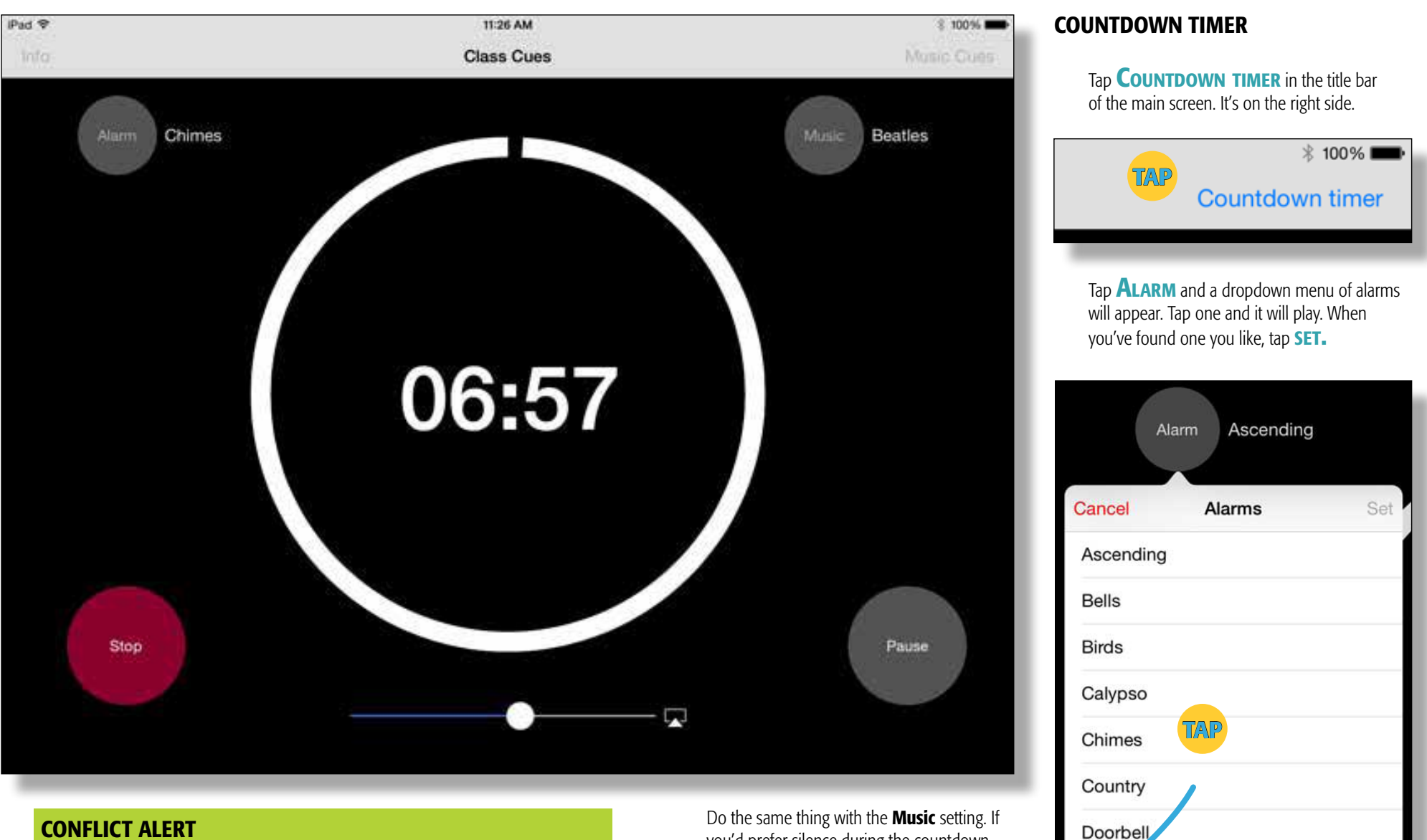

Imagine you set the countdown timer for 13:30. During countdown, no music can be heard. [Hey, we're takin' a test. A little silence can be beneficial.]

Anyway, you tap pause. The timer pauses. You go to your music app and play a song. When you come back to resume the countdown, you're going to hear the song you just heard. No more silence. And it's a bug we can't fix. Bummer. you'd prefer silence during the countdown, tap **No Music** and then SET.

Electro

Gentle

Hip

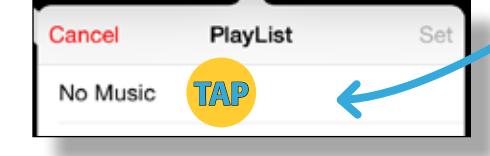

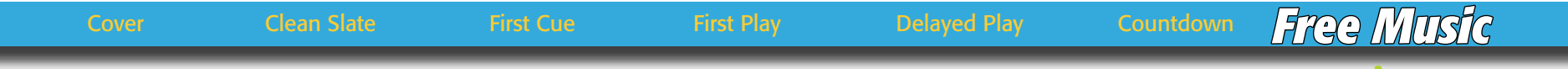

**FREEPLAYMUSIC.COM** What a gold mine of outstanding music. And every bit of it free for teachers. You just need to use the **right license** when you check out.

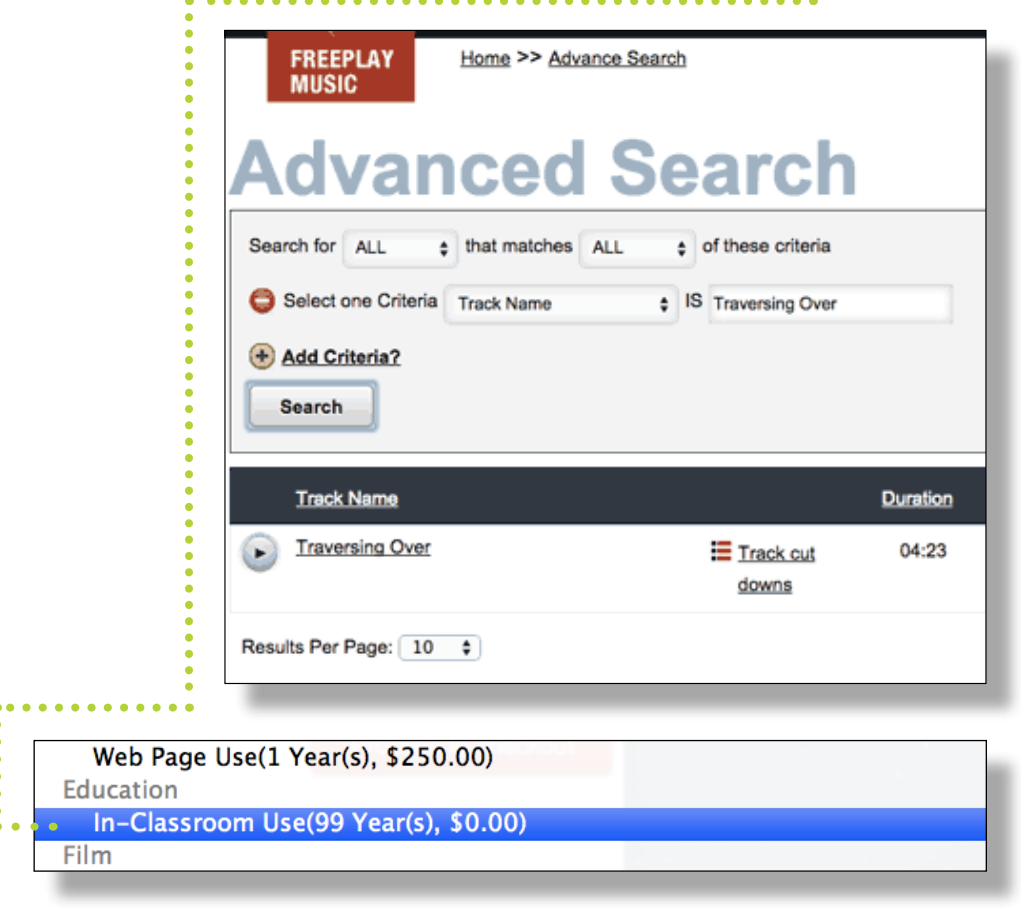

On my website is a section called Music Central. One of the links is a download for 20 cues, each of which is thirty seconds or less. You'll find several of them which will be ideal for quick transitions or to initiate simple routines. Just click to find the downloadable zip file.

[http://newmanagement.com/class-cues.html#freecues](http://newmanagement.com/classcues/class-cues.html#freecues)

#### easy sound system

When music is easier to play, you're more likely to play it. Download the how-to guide for a simple Bluetooth set-up.

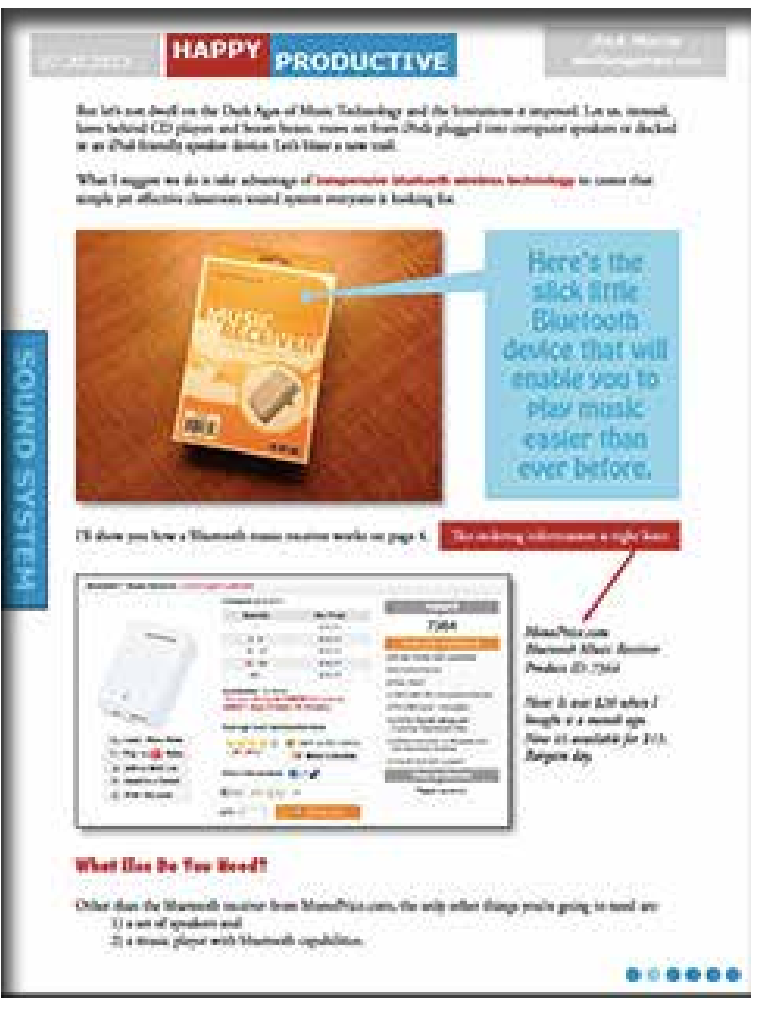

A Bluetooth sound system for just \$20? Download the how-to guide, and build your own. **PDF**

<http://newmanagement.com/music/sound-system.html>